# Инструкция по эксплуатации

С-образный адаптер для крепления камеры с 0,35-кратным увеличением

# **U-TV0.35XC-2**

702683\_2-0

Данное изделие представляет собой адаптер камеры, оснащенный C-образным креплением, который позволяет получать широкоугольное изображение с использованием цифровой камеры, и др. Адаптер обеспечивает коэффициент пропускания, который соответствует области спектра от видимого диапазона до ближнего инфракрасного диапазона.

## **1 Схема оборудования**

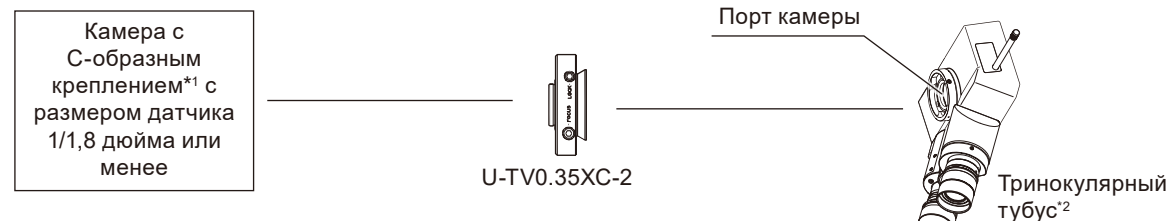

\*1 Ограничения в использовании камеры

- · Если внешние размеры камеры составляют 68 мм или более от оптической оси в латеральном направлении, камера может встречать препятствия в зависимости от используемой системы микроскопа.
- · Камеру нельзя использовать, если поверхность C-образного крепления утоплена по сравнению с поверхностью корпуса камеры.
- · При использовании камеры с более крупным датчиком изображения, чем указано, может возникнуть недостаток света в периферических участках.
- · Недостаток света в периферических участках может возникнуть даже при использовании камеры с датчиком изображения указанного размера. Для получения сведений об ограничениях, действующих для вашей камеры, обратитесь в компанию Olympus.
- · Если камера обладает высокой чувствительностью или не оснащена функцией автоматического регулирования интенсивности света, изображение может быть передержано. В этом случае установите меньший уровень интенсивности света на микроскопе.
- \*2 Данное изделие можно закрепить на порту камеры тринокулярного тубуса (U-TR30-2, U-TR30NIR, U-SWTR-3, SZX-TR30-2, SZX2-TR30PT и т. п. ) или на боковом порту серии IX3/IX2.
- **При утилизации данного изделия следуйте местным государственным правилам и законам. С любыми вопросами обращайтесь в компанию Olympus. ВНИМАНИЕ**

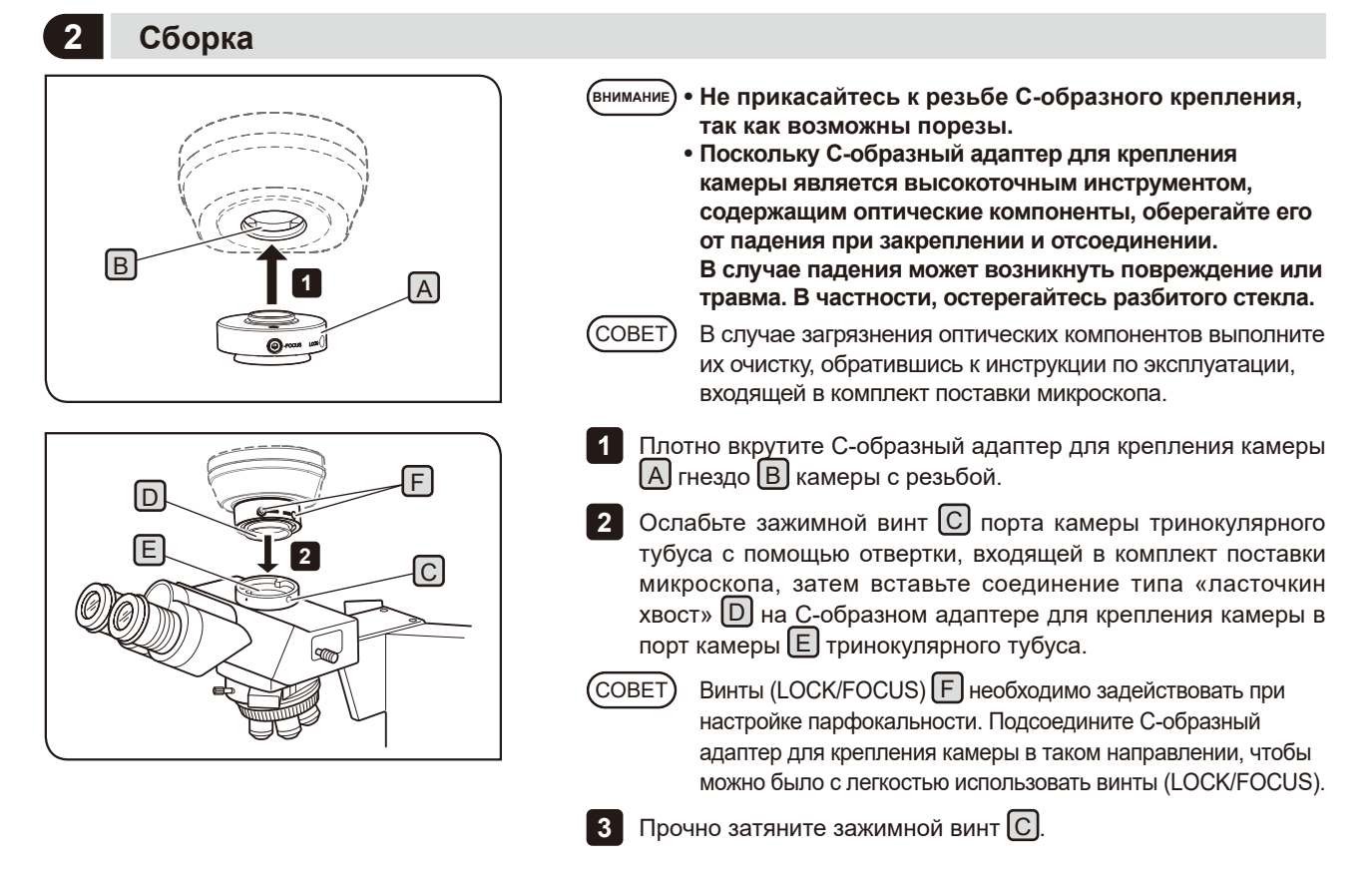

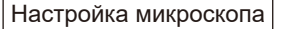

Включите (ON) источник света на микроскопе и настройте нужные части микроскопа, чтобы подготовить его к применению микроскопии.

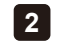

**1**

Совместите световой тракт тринокулярного тубуса со световым трактом камеры.

#### Настройка камеры и монитора

Настройте цвета и т. п. согласно инструкции по эксплуатации используемых камеры и микроскопа. (Центры поля зрения окуляров и изображения, полученного с помощью камеры, могут не совпадать полностью, но причина этого в механизме настройки датчика изображения камеры, а не в неисправности.)

Настройка парфокальности между визуально наблюдаемым изображением и изображением на мониторе

Благодаря настройке парфокальности фокусировка изображения не нарушается при изменении светового тракта микроскопа.

Перед настройкой парфокальности выполните диоптрическую коррекцию микроскопа. Порядок диоптрической коррекции описан в инструкции по эксплуатации используемого микроскопа.

Для настройки парфокальности пользуйтесь отверткой, входящей в комплект поставки микроскопа.

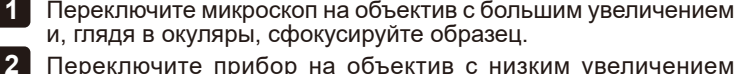

Переключите прибор на объектив с низким увеличением и, глядя в окуляры, проверьте фокусировку изображения. Затем переключите прибор на световой тракт для камеры и наблюдайте изображение на мониторе.

Ослабьте зажимной винт (LOCK) [A] С-образного адаптера для крепления камеры с помощью отвертки. **3**

Наблюдая изображение на мониторе, сфокусируйте его, медленно поворачивая винт перфокальной настройки (FOCUS) B с помощью отвертки. **4**

Достигнув фокусировки, затяните зажимной винт (LOCK) A с помощью отвертки. **5**

Настройка направления между визуально наблюдаемым изображением и изображением на мониторе

Ослабьте зажимной винт $[C]$  порта камеры на тринокулярном тубусе. **1**

Поверните C-образный адаптер для крепления камеры таким образом, чтобы направление визуально наблюдаемого изображения совпадало с направлением изображения на мониторе, и прочно затяните зажимной винт  $\bigcap$ **2**

Количество полей 22

 $\overline{\phantom{a}}$ 

B

### **4 Участок поля визуализации**

A

 $\overline{C}$ 

1/3-дюймовый датчик изображения

Для справки, на схеме ниже представлены участки поля визуализации, определяемые полем обзора, если используются окуляры с номером поля 22 или 26,5, а также размером датчика изображения, через C-образный адаптер для крепления камеры.

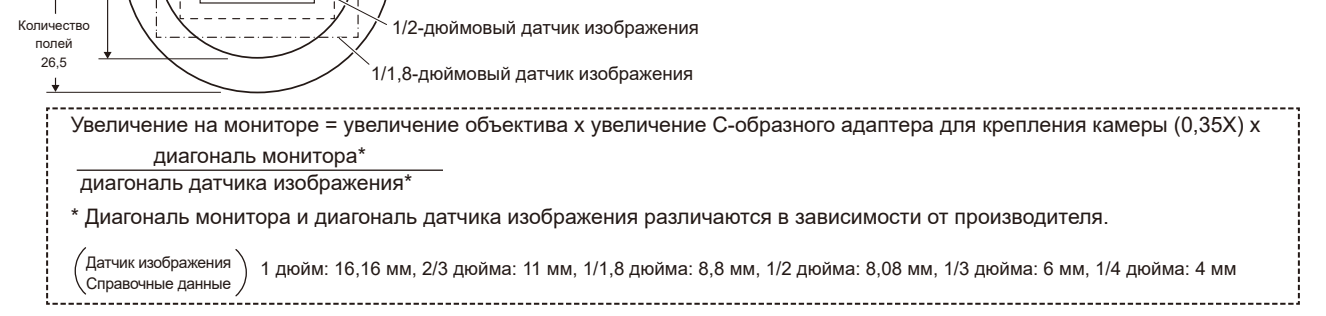

(СОВЕТ)

**EVIDENT CORPORATION**